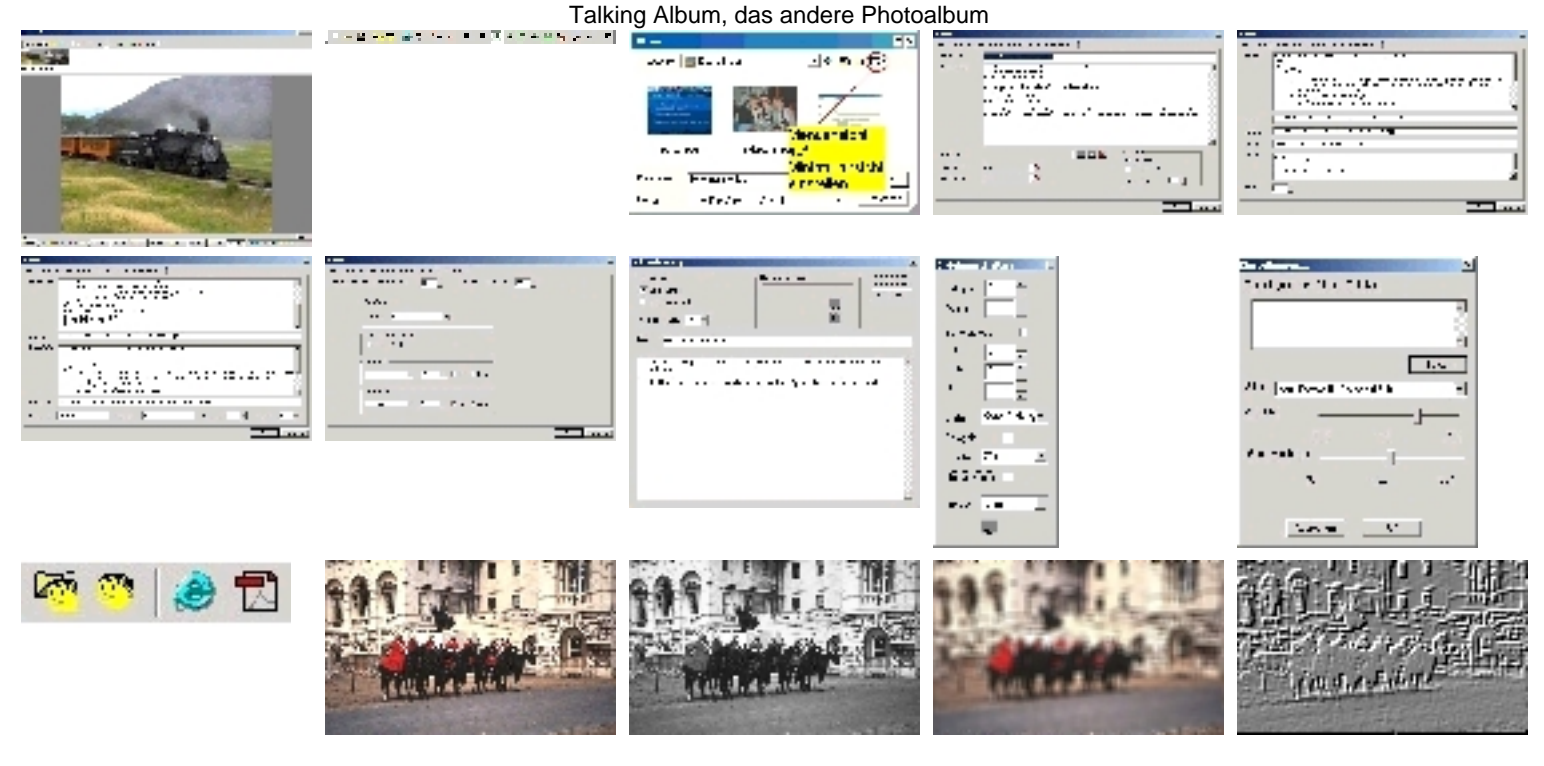

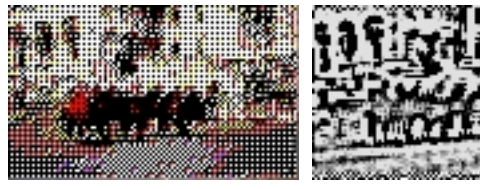

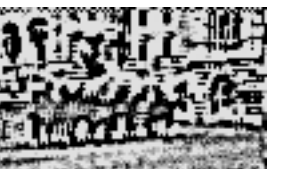

[Mit Talking Alb](#page-17-0)um können Sie folgende Präsentationen erstellen: - Bilder Gallerien für Ihrer Photos - Anleitungen und Beschreibungen

Die Ausgabe kann in folgende Formate / Anwendungen erfolgen: - Internet Seiten - Acrobat Reader Datei (PDF) - TalkBumViewer (mit Sprechtext)

Der Vorteil liegt in der einmalig zu erfolgenden Zusammenstellung. Ebenso kann das Programm für Sie Verzeichnisstrukturen erstellen, welche für das Brennen von CDs und DVDs verwendet werden können und die Autorun Funktionen unterstützen.

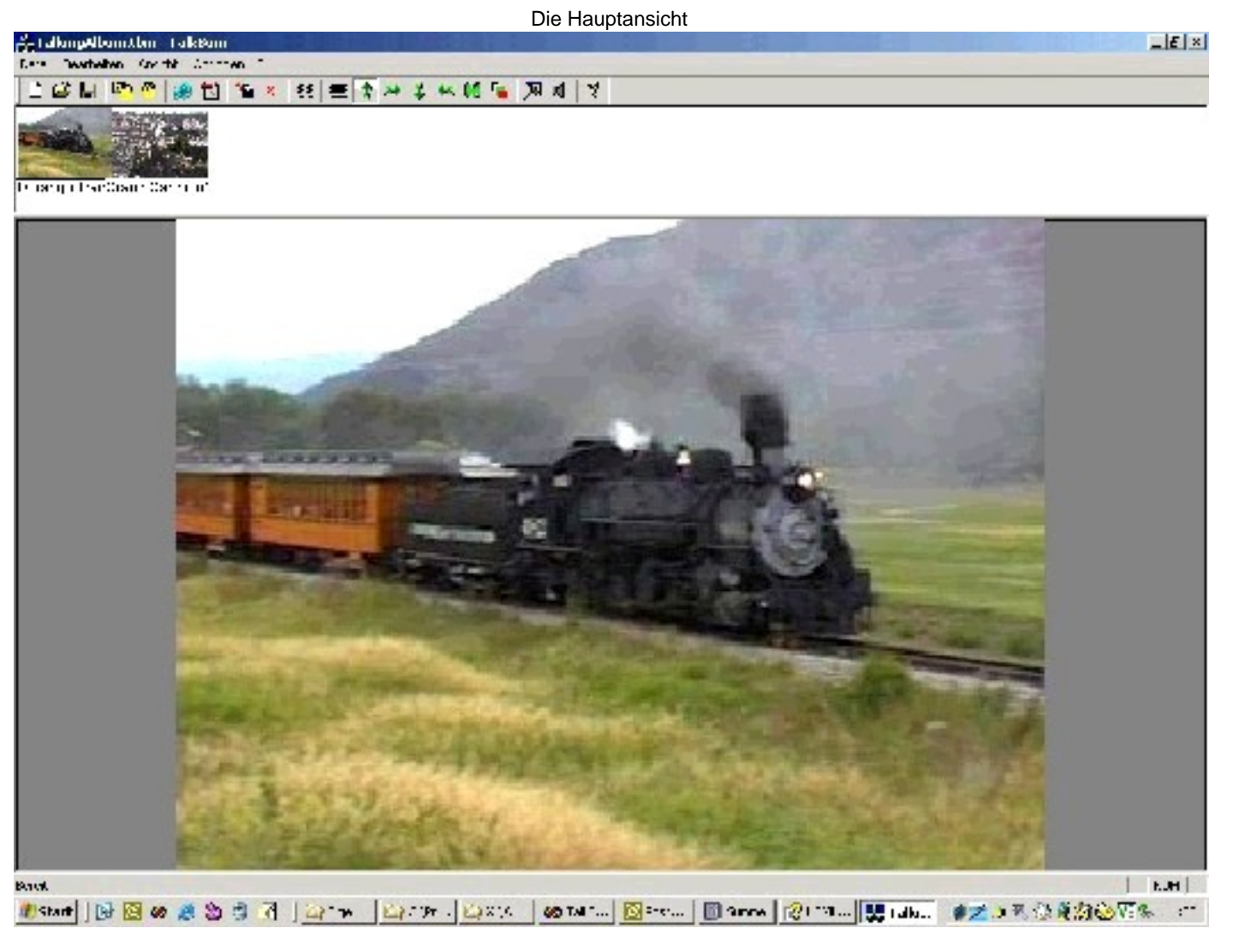

Dies ist Ihr Hauptschirm.

Im oberen Teil werden alle gewünschten Bilder angezeigt, im unteren Teil das zu bearbeitende. Mit dem Toolbar werden Ihnen die Normalen Bildfunktionen zur Verfügung gestellt.

Durch Doppelklick auf ein Bild wird die Information zu diesem Bild eingegeben. Ebenfalls können Sie mit der rechten Maustaste die Hauptfunktionen bedienen. Falls Sie ein Bild verschieben möchten, kann dies dur Drücken der Maustaste (ein Männlein erscheint) und ziehen an die gewünschte Position erfolgen.

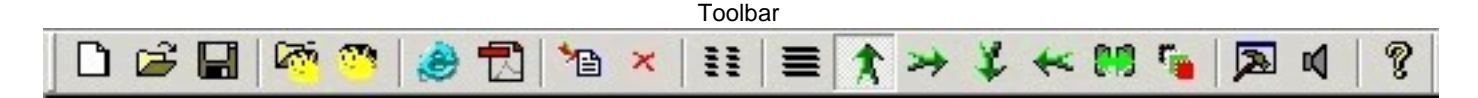

Sie haben die folgenden Toolbar Funktionen (von links nach rechts) Neu: Erstellt ein neues Talkbum Dokument. Öffnen: Öffnet ein bestehendes Talkbum Dokument. Speichern: Speichert eine Talkbum Dokument. Präsentation öffnen: Öffnet eine erstellte Talkbum Präsentation. Talkbumpräsentation speichern: Speichert ein Dokument als Präsentation. WEB Seiten Speichern: Erstellt eine WEB (Internet) Präsentation und die Autorun Datei für CDs PDF Präsentation erstellen: Erstellt eine Präsentation inm Acrobat Reader Format (PDF), aus Wunsch auch mit CD Autorundatei. Bild hinzufügen: hier können Sie ein zusätzliches Bild in Ihre Präsentation einfügen. Bild löschen: Entfernt ein Bild aus der Präsentation. Albumeinstellungen: Hier werden die Einstellungen wie Titel und Beschreibung für das Album vorgenommen. Bildbeschreibung: Damit werden die Bilder beschrieben, ebenso die Hintergrundmusik und das Vorführverhalten.

Die folgenden sechs Einstellungen betreffen das Bild und sind selbsterklärend.

Bildbearbeitung: Zusätzliche Bildfunktionen wie Farbkorrekturen und Effekte. Informationsansage: Ein und Ausschalten der Informationsansagen. Info: Anzeige der Information zum Programm wie Version, Hersteller etc.

Hinzufügen von Bildern

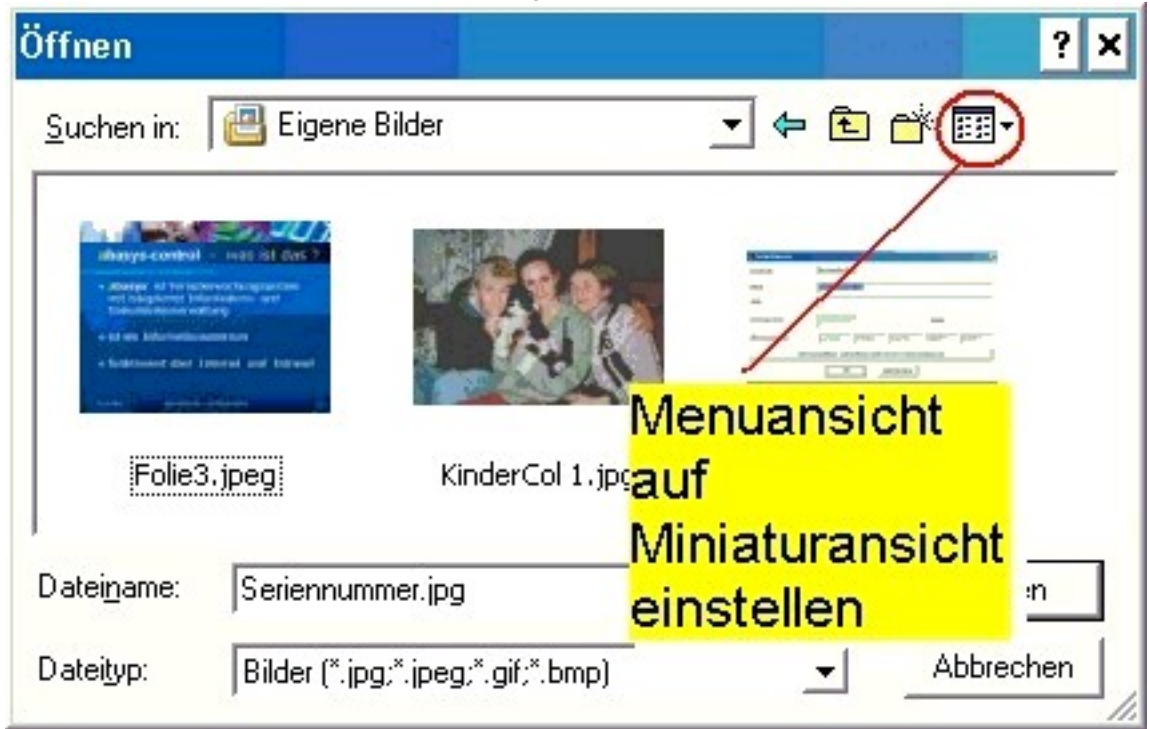

Um Bilder hinzuzufügen betätigen Sie die entsprechende Taste, oder unter dem Menu 'Bearbeiten->Hinzufügen'.

Um die Bilder bereits hier zu erkennen ist es von Vorteil, die Option 'Miniaturansicht' anzuwählen

Einstellen der Albumoptionen

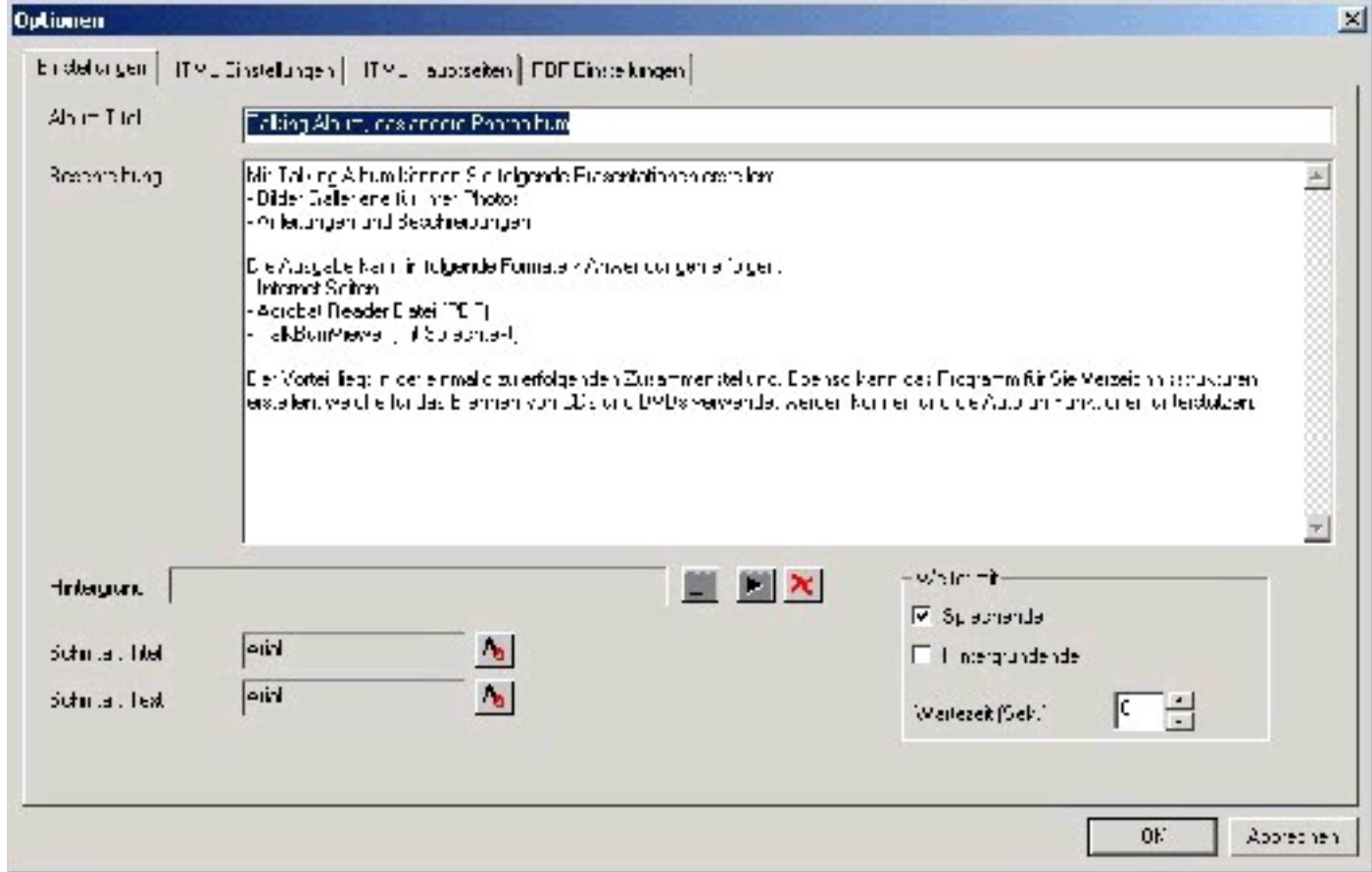

Hier können Sie die angaben zu Ihren Album eingeben.

Im Feld 'Hintergrund kann die Hintergrundmusik gewähle werden. Es stehen Midi (\*.mid) und Wave (".wav) zur Verfügung. Bei einer Präsentation mit Talkbum kann das weiterschaltverhalten durch folgende Funktionen erfolgen: - Sprechede: Der vollständige Text wurde vorgesprochen - Hintergrundende: Ebenfalls die Hintergrundmusik ist beendet worden - Wartezeit: Vorgabe einer minimum Wartezeit, bis weiter geschaltet wird. Bei Eingabe von '0' wird kein Zeitablauf beachtet.

Die Schriftarten sind für die Albuminformationen in der Präsentation

Html Einstellungen

| <b>Optionen</b>     |                                                                                                    | 図           |
|---------------------|----------------------------------------------------------------------------------------------------|-------------|
| Erstellingen        | HIMU cristelurgen   ITMU aubiseken   FDF Einde kingen                                                                                                    |             |
| h <sub>e</sub> ctal | $\pm 0.027$ /PE HEMLELIE $\pm 0.22$ /A/30 //DTD HEML 4.0 Threstianal/ENDs.<br>detmis.<br>diece><br>critics \$TIFF \$catitos<br>くゆむ<br>TH filters and , Vardana, Anal, physical Idol, politik achillededecoration nonal, physical Idold, background-color ffEUsUEU开<br>TD (Pontiami), Merdana, Ariakion: size Bob eo cublack, text decoration hone: fon: Ae chtmermake-t cligh eenter: k<br>Allink Slocke, blue, best-depperatur, inche <sup>3</sup> .<br>A vaired (looks in the individual between A<br>A nover (loobrired; text-deporation; underline 1<br>EUD <sup>er 7</sup> Driver ils Verdana, Analibabku pundkog cipidapet |             |
| Furial:             | W. HREF-"SF-14" U.G-"S. HEE-14">(IMG) of Ia -J SF DHACK pop/2700                                                                                                    |             |
| Voya 3              | のHREF="SF+1名" (i.e="S=TEE+1名") <imb_colde (="" 5f="" <="" =j="" ?)="" d+="" extropy="" td=""><td></td></imb_colde>                                                                                                    |             |
| Sural               | (:PBSDHND) SBC= (SDHND) = hop=3: (/BGBC-IND) =                                                                                                    |             |
| <b>Wallet</b>       | <scribe><br/>weici<br/>li.rcime<br/>em Ibackcakonin ali<br/>merun sm</scribe>                                                                                                    | ۰           |
| <b>Bingridge</b> n  | 500                                                                                                    |             |
|                     | OF.                                                                                                    | Apprecisent |

Hier können Sie die Einstelungen für die HTML Seiten vornehmen. Im Feld Layout wird die Grundseite definiert. Mit Variablen wird festgelegt, was wie eingesetzt wird.

Zurück beinhaltent den Teil der Seite, welche für den Befehl 'zum vorherigen Bild' zuständig ist. Dies wird im Layout durch die Variable \$BEFBACK\$ ersetzt.

Vorwärts beinhaltent den Teil der Seite, welche für den Befehl 'zum nächsten Bild' zuständig ist. Dies wird im Layout durch die Variable \$BEFNEXT\$ ersetzt.

Sound wird eingesetzt, falls eine Hintergrunddatei gewählt wurde und durch die Variable \$BEFSOUND\$ ersetzt. Nicht alle Browser unterstützen die vorgegebenen Angaben.

Warten beinhalten die Funktione der Wartezeit und ist normalerweise ein Javascript Teil. Diese Information wird durch die variable \$BEFWAIT\$ ersetzt.

Weitere Variable: \$TITEL\$ = Titel des Albums \$BILD\$ = Bildposition des Albums \$TEXT\$ = Information zum Bild \$P-1\$ = letzte Seite \$TITLE-1\$ = Titel der letzten Seite \$P+1\$ = nächste Seite \$TITLE+1\$ = Titel der nächsten Seite \$SOUND\$ = Hintergrunddatei

Bildgrösse bezeichet die Grösse des Bilds in Punkten

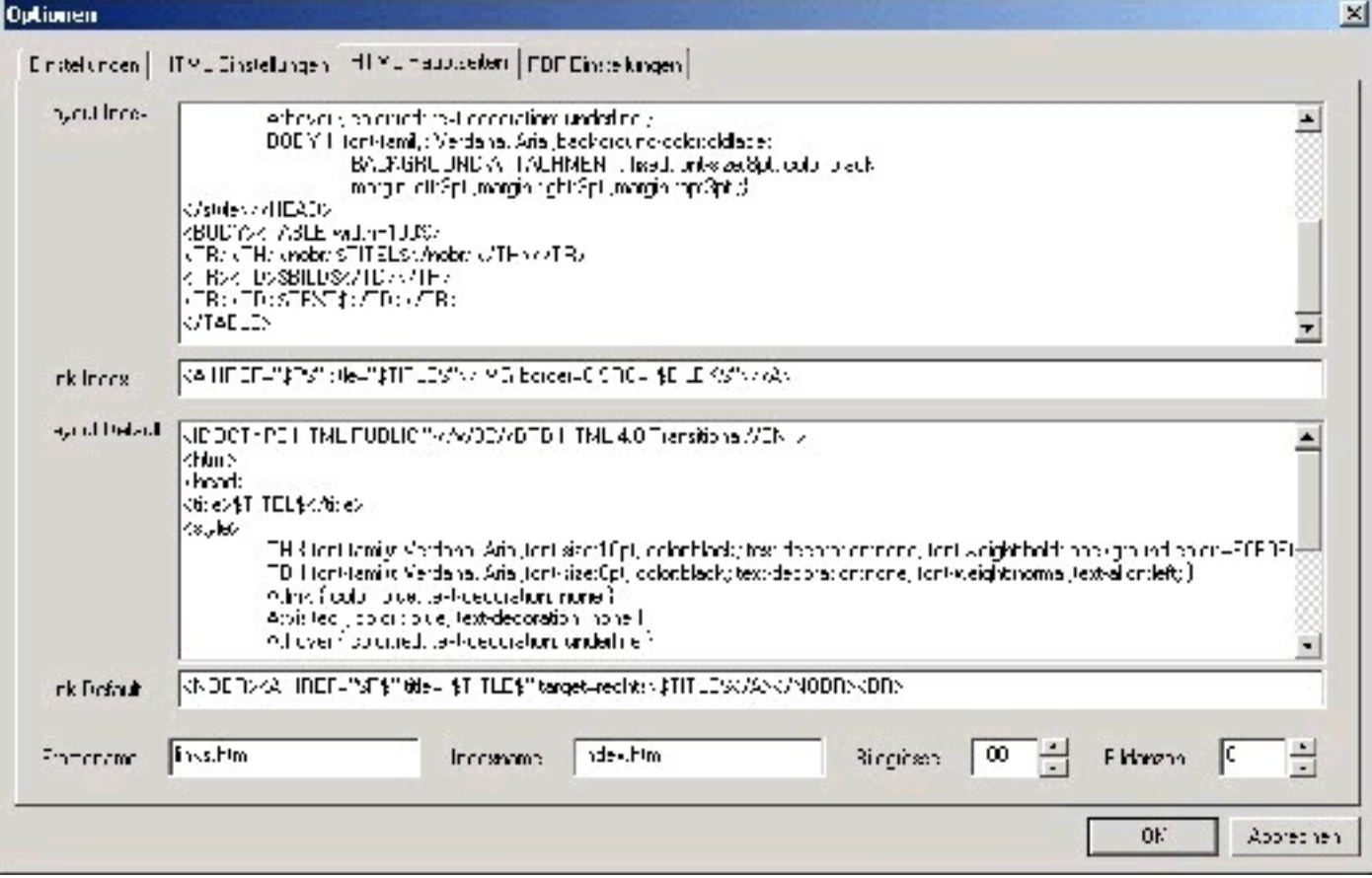

Hier werden die Hauptseiten definiert. Index bezeichet die rechte Seite oder der Index Link Index ist der Befehl für den Verweis auf die einzelnen Seiten Layout Default ist die Auslegung der Linken Seite Link Default beinhaltet den Befehl und die Klicks mit den entsprechenden Seiten auszulösen. Bildgrösse ist die Grösse für die Bilder auf der Index Seite. Bildanzahl gibt an, wieviele Bilder in einer Reihe Platz finden sollen

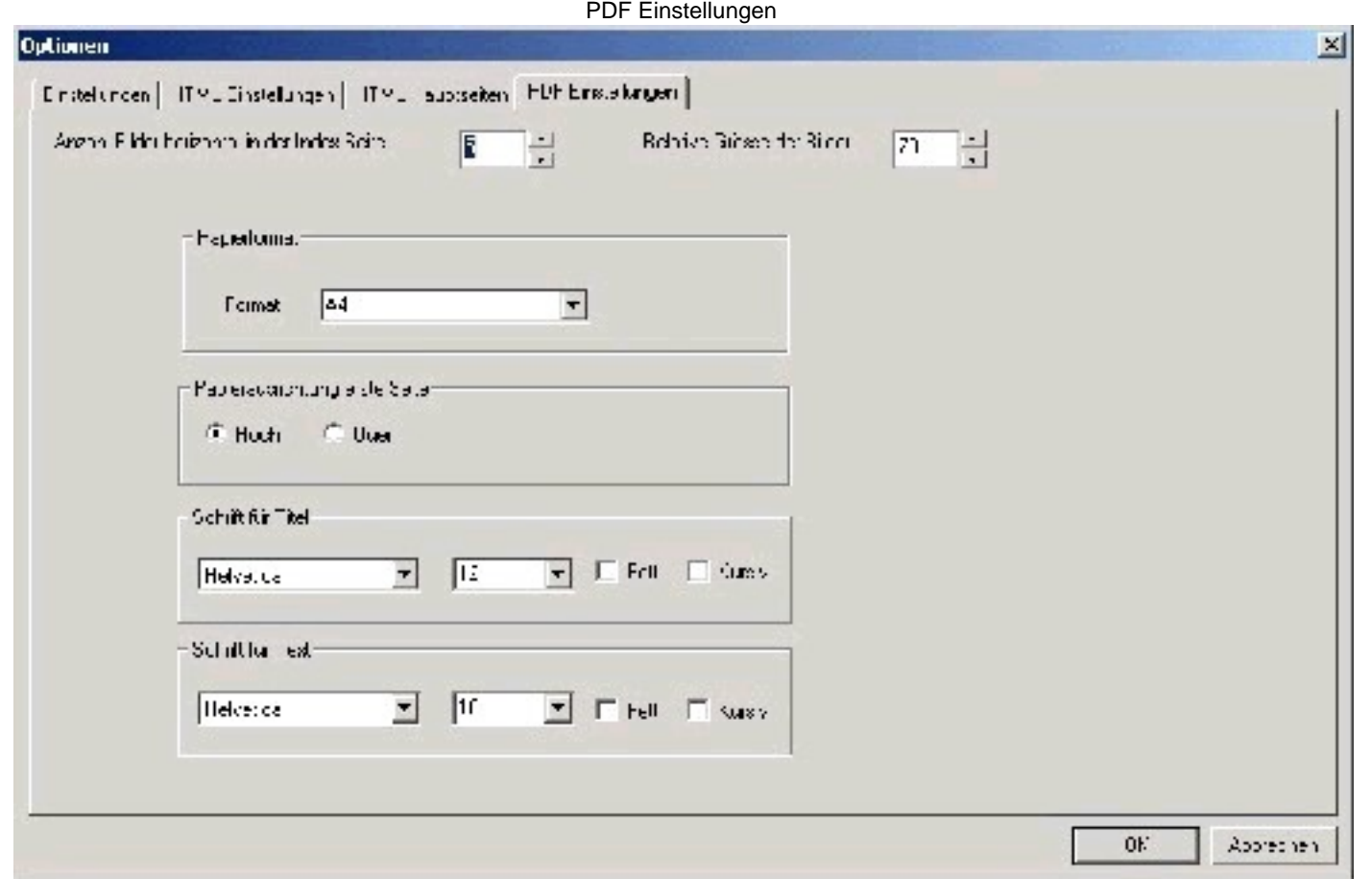

In dieser Einstellung können Sie das Format für Ihre PDF Datei bestimmen. Beachten Sie, dass die Papierausrichtung nur für die erste Seite Gültigkeit hat. Auf den folgende Seiten wird die Ausrichtung entsprechend der Bilde Querformatigen Bildern querformat und entsprechend bei Hochformat.

Die Schriftarten entsprechen den PDF Schriftarten.

Die Relative Grösse wird aufgrund der Seitengrösse berechnet.

Anzahl Bilder horizontal in der Index Seite bestimmt, wieviele Bilder auf der ersten Seite pro Zeile erstellt werden

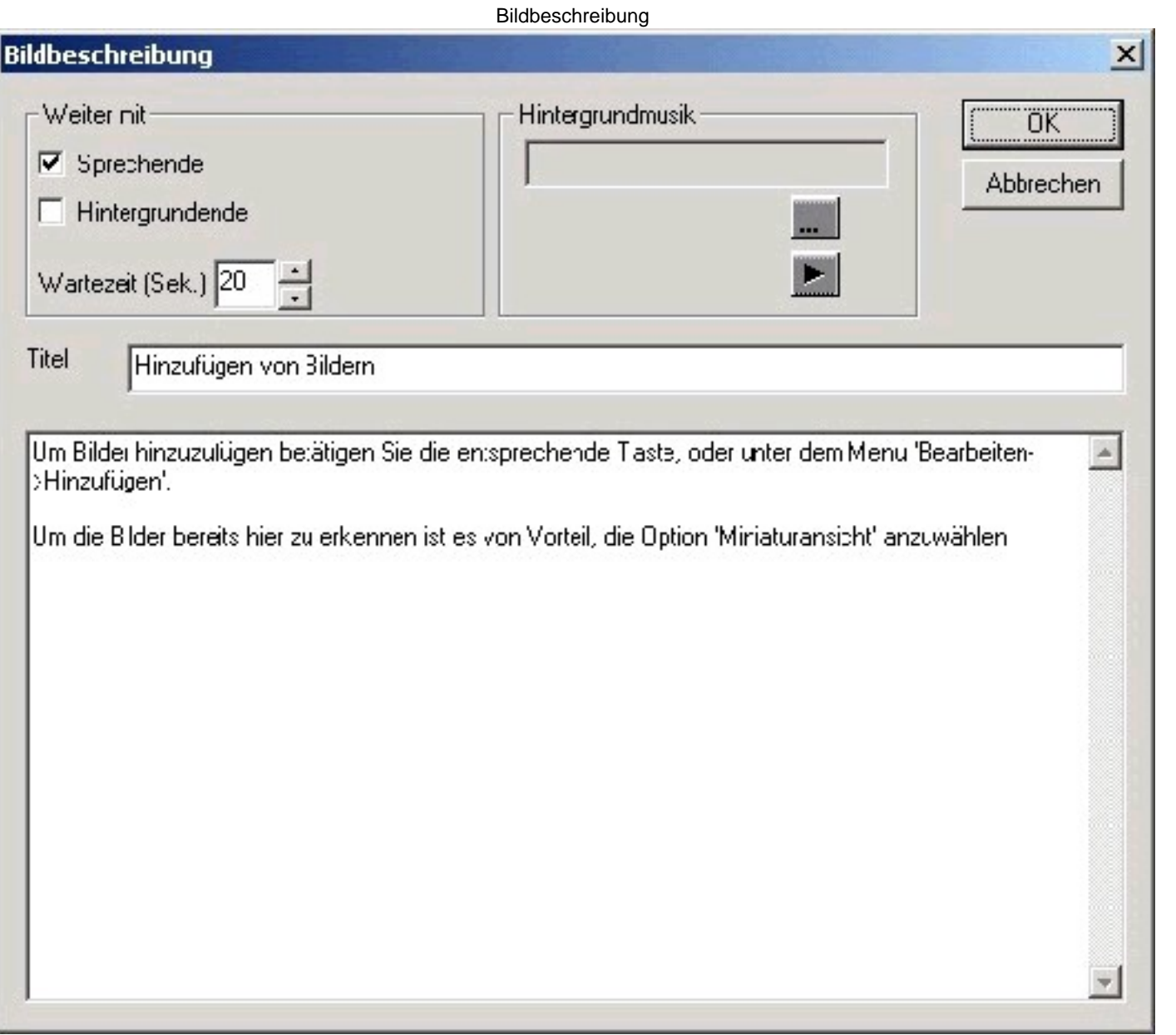

Zu jedem Bild kann eine Beschreibung erstellt werden. Durch Doppelclick erhalten Sie die Eingabemaske für die Bildbeschreibung. Tragen Sie hier den Titel und darunter die Beschreibang dazu ein. In der Abteilung 'Weiter mit' tragen Sie das Ereigniss ein, welches die Präsentation zum Weiterschalten veranlasst. Ist Sprechende angekreuzt, so geht die Präsentation nach beenden der Textausgabe weiter. Ist zusätzlich 'H

angekreuzt, so wird ebenfalls gewartet bis die Hintergrundmusik beendet ist, falls die Wartezeit > 0 ist, so muss ebenfalls diese Zeit beendet sein.

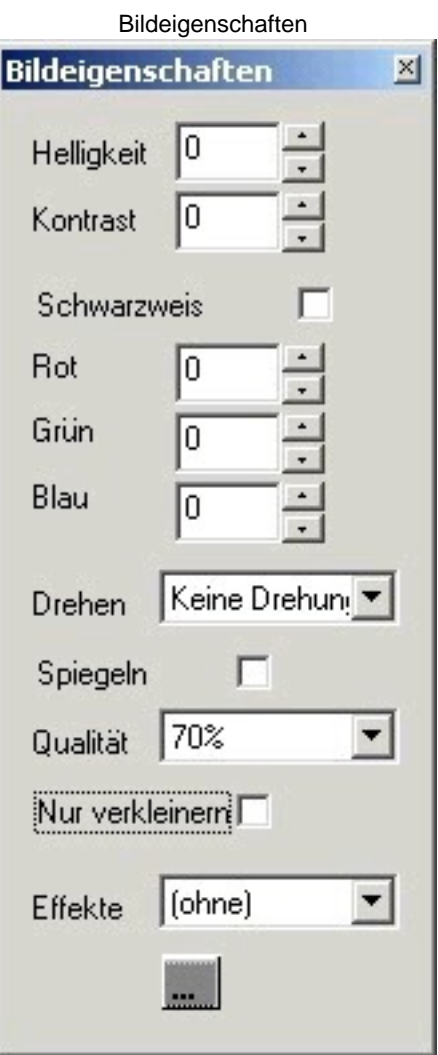

Jedes Bild kann individuell angepasst werden. Dazu können Sie sich die Maske 'Bildeigenschaften' einblenden lassen. Alle Parameter sehen Sie direkt bei der Einstellung, mit Ausnahme der Parameters 'Nur verkleinern', dieser wird dazu benötigt, kleine Bilder (wie diese Beschreibung) nicht unnötig aufzublasen. Ebenfalls können Sie hier die Quelle des Bildes neu definieren

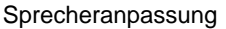

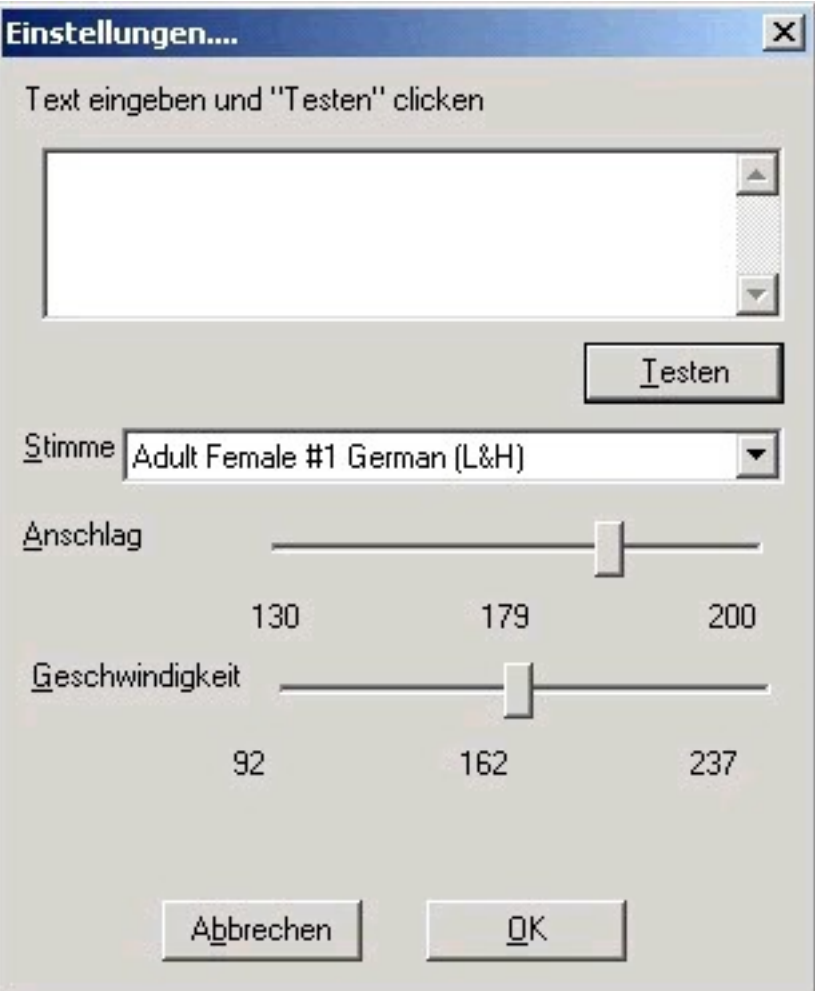

Bei der Sprecheranpassung können Sie den Textsprecher konfigurieren. Geschwindigkeit und Tonhöhe werden mit den Schiebreglern beeinflusst. Der Sprecher selbst kann im Feld 'Stimme' gewählt werden. Zusätzliche Sprecher stehen bei Microsoft unter der Adresse http://www.microsoft.com/Msagent/downloads/user.asp zum Download bereit.

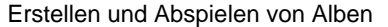

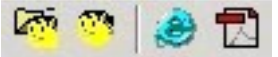

Mit dem Programm Talkbum erstellen Sie alben für folgende Zielprogramme / Systeme TalkBumView (Präsentation mit Sprecher, Hintergrundmusik und Text) HTML Internet Seiten (Präsentation für den Internet browser) PDF Akrobat Reader (Präsentation in einem einzelnen Dokument)

Bei allen Präsentationen können zusätzlich für das Brennen von CDs Autorunfunktionen erstellt werden, welche im gleichen Verzeichnis wie die Speicherung die zusätzlichen Informationen bereit stellt. Um eine CD zu brenne, k einfach das ganze Verzeichung auf die oberste Ebene (kein Unterverzeichnis) auf ihre CD. Nach dem einlegen der gebrannten CD, wird die Präsentation automatisch gestartet (Vorausgesetzt diese Funktion ist nicht im Betriebss ausgeschaltet).

Darstellung der Effekte

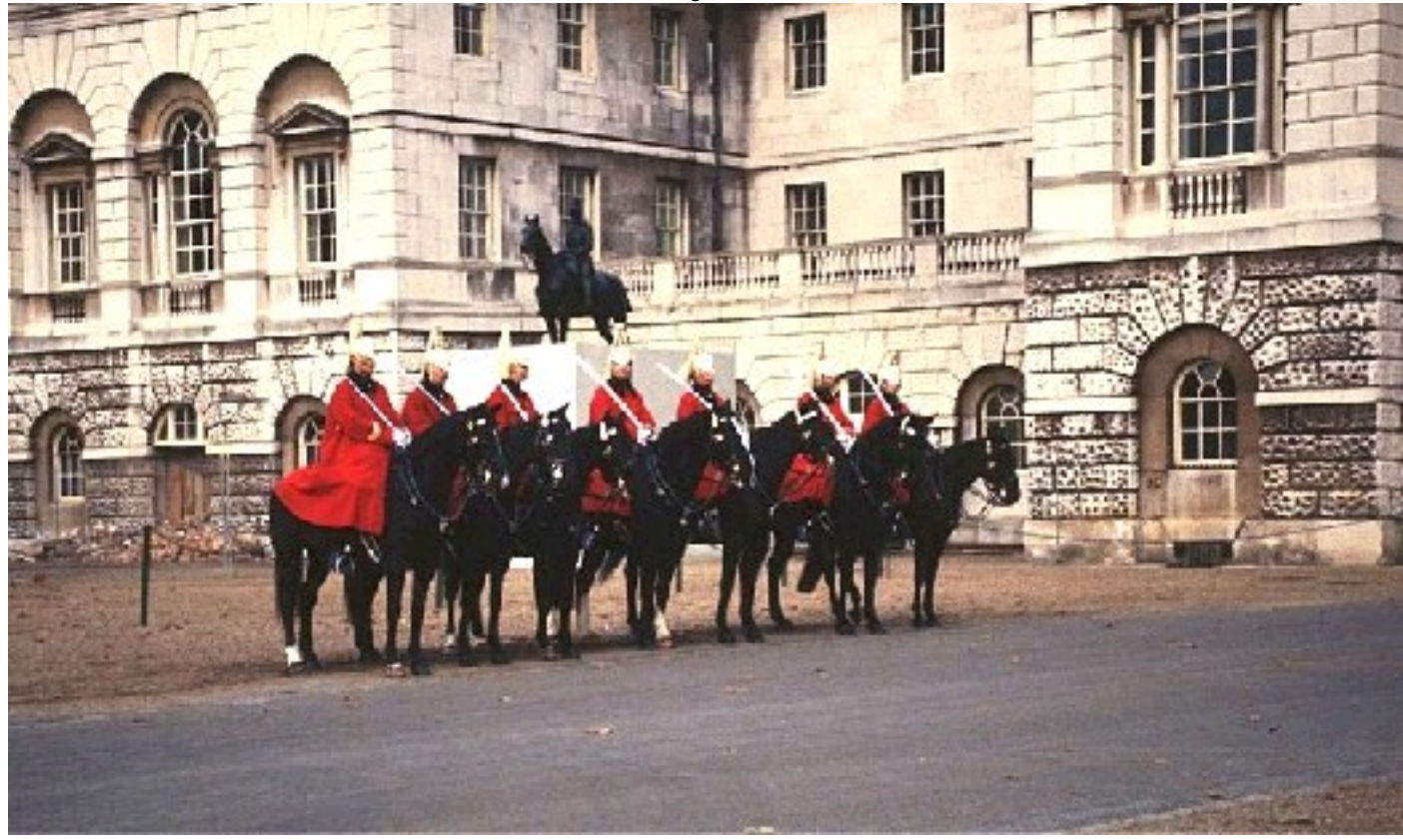

Ohne Effekte

Schwarz/Weiss

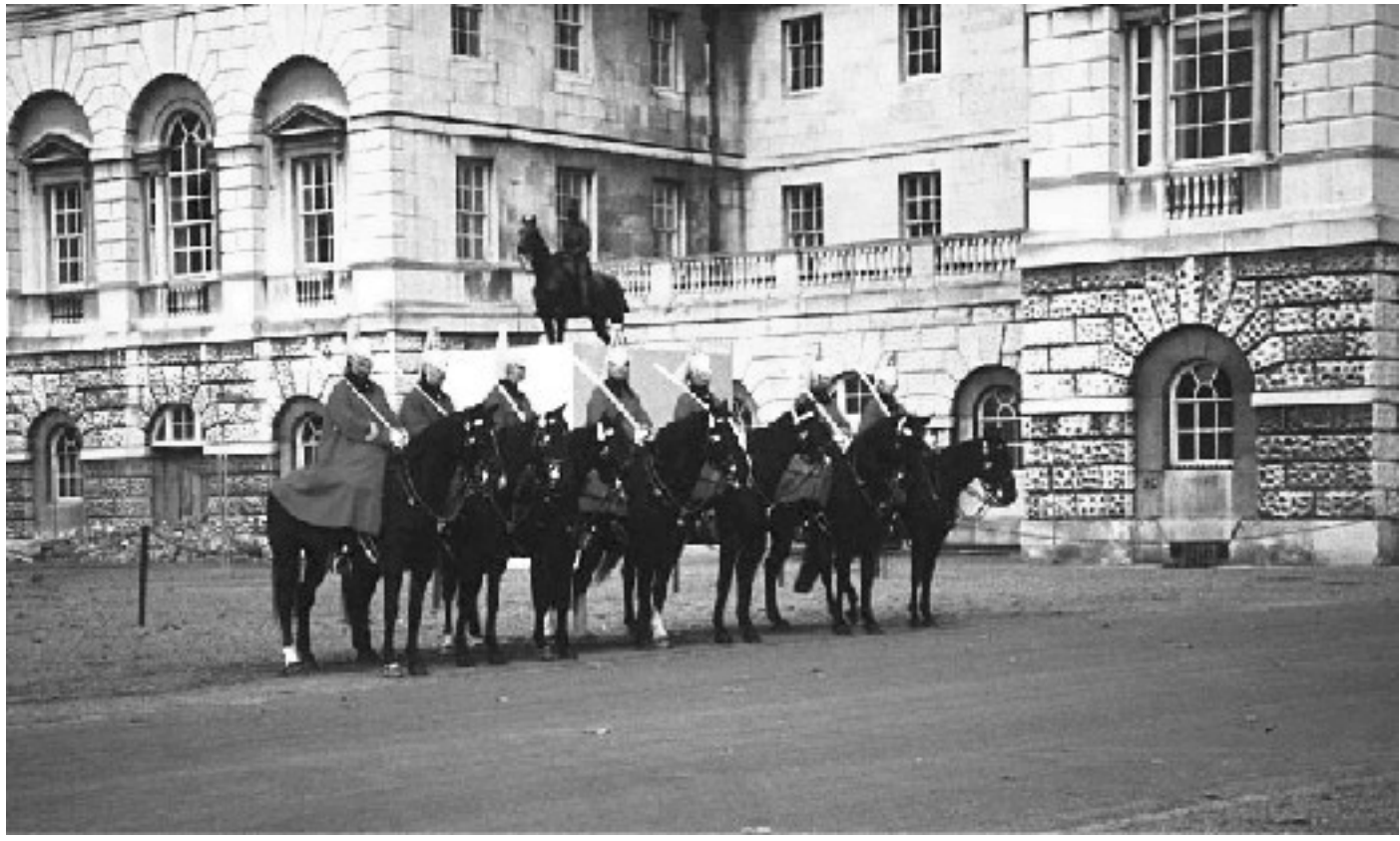

Effekt auf Schwarz/Weiss gestellt

Weichzeichnen

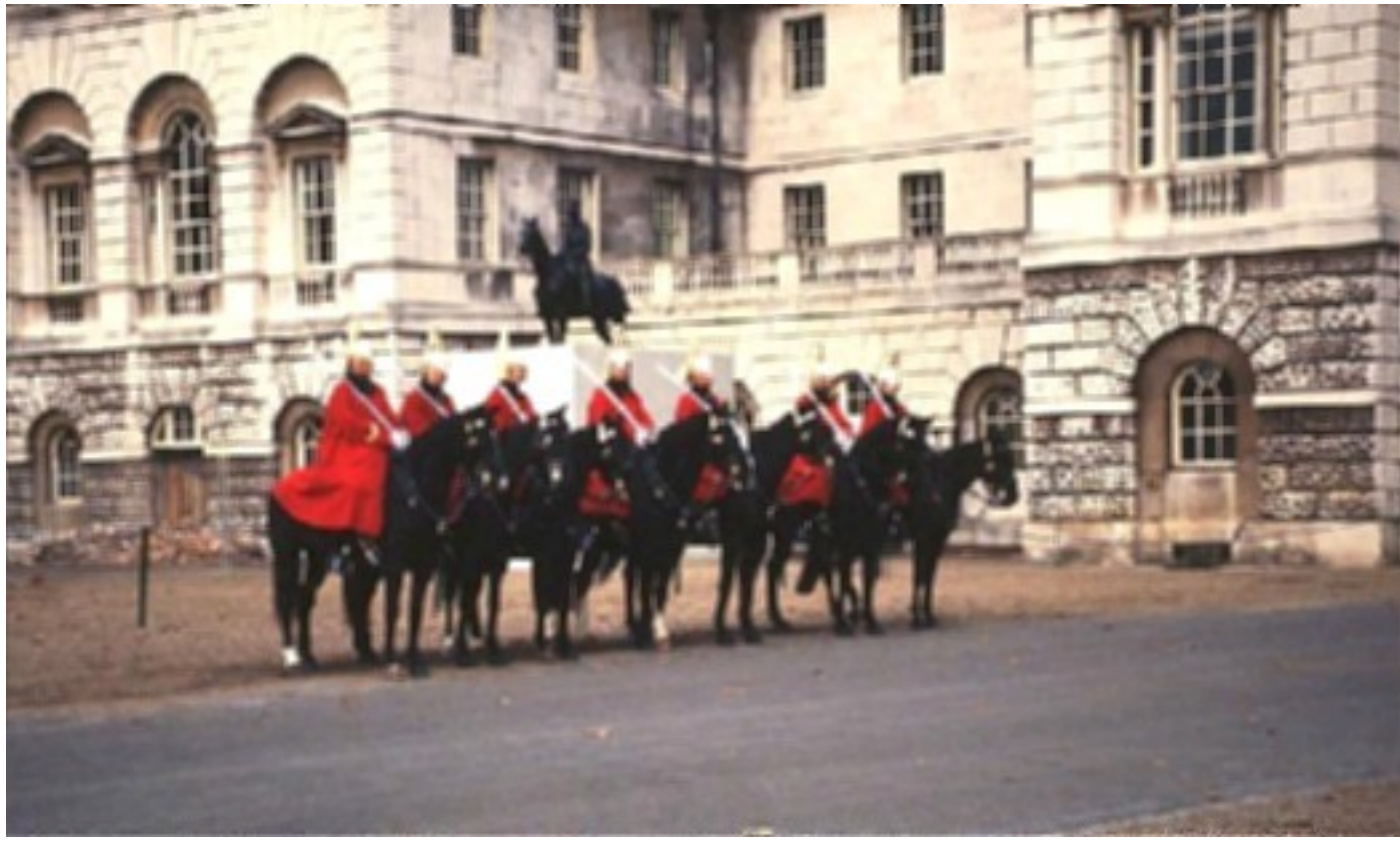

Schwarz weiss mit Effekt 'Weichzeichnen'

Hammerschlag

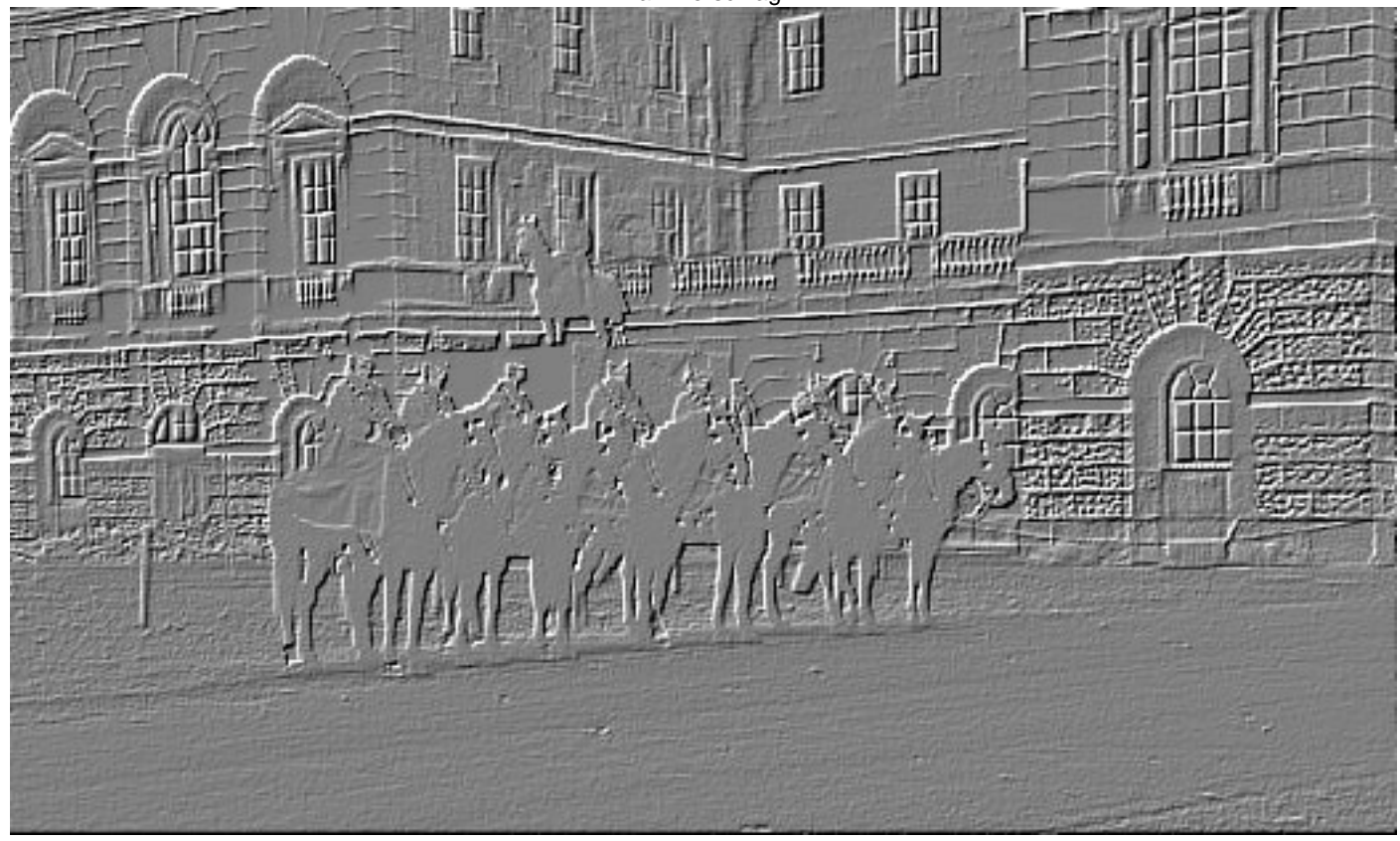

Effekt Hammerschlag

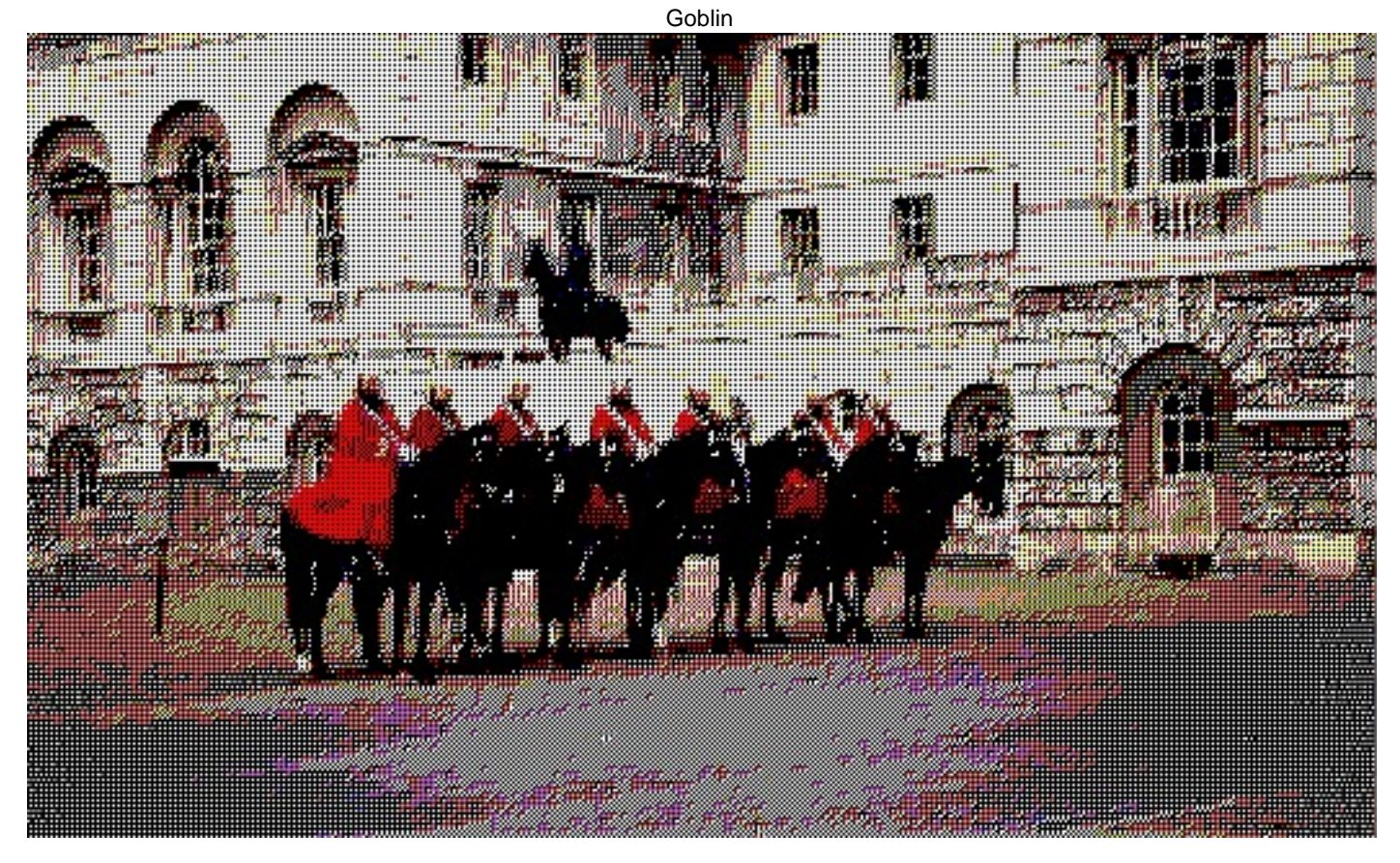

Effekt Goblin

<span id="page-17-0"></span>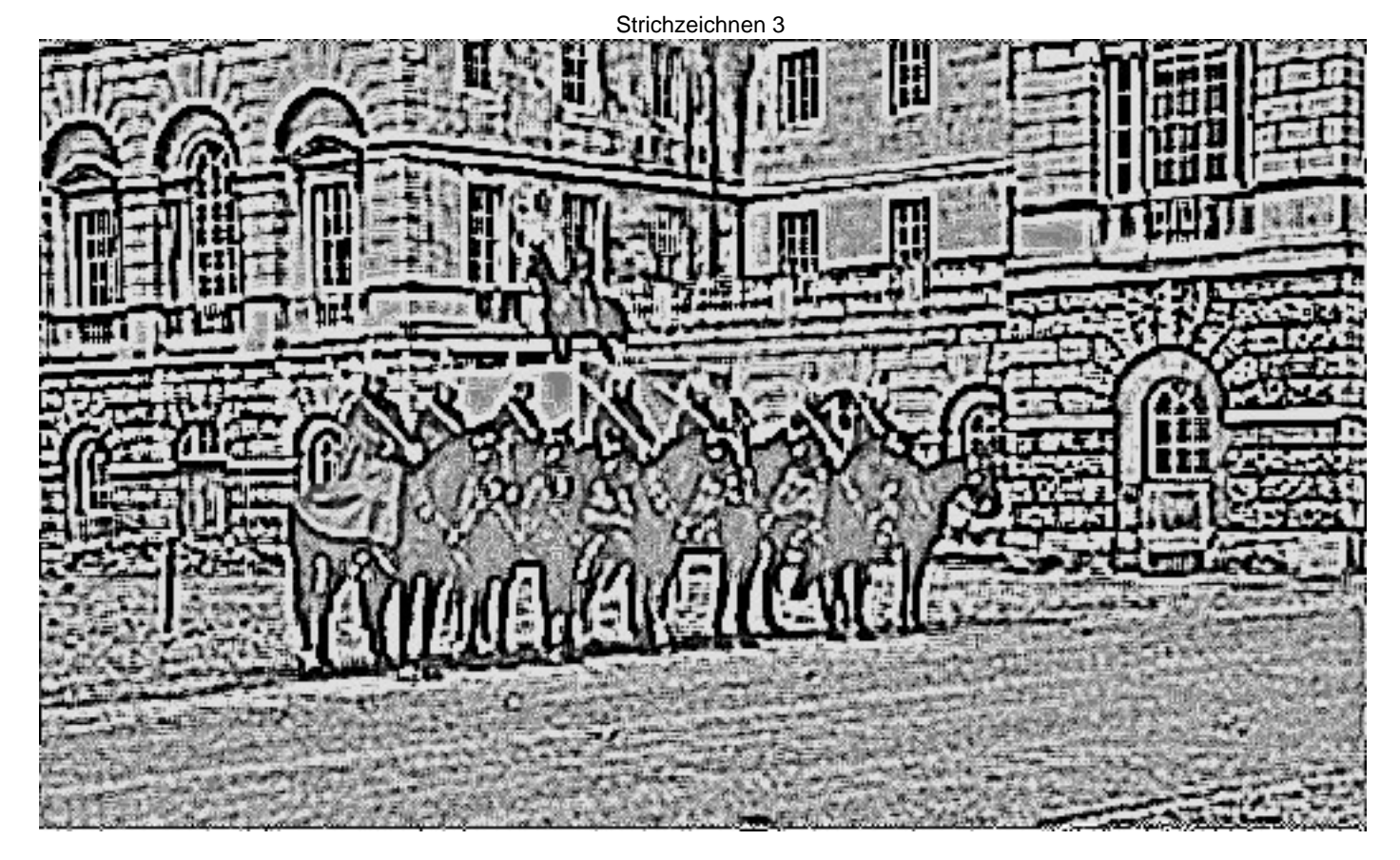

Effekt Strichzeichnen Version 3 in Schwarz/Weiss